学生による授業評価アンケート調査実施マニュアル(教員用)

【実施手順】

- 授業時間を15分程度早めに終了し、アンケートを実施して下さい。
- 説明終了後、教員はできるだけ多く学生が回答できるよう教室に待機してください。
- 教員はアンケートを回答した学生に対して、退出するよう指示して下さい。
- 1)アンケートの趣旨の説明 以下の文言を読み上げる。

この調査は、名桜大学の教育活動を改善するための基礎資料を得るためのアンケート です。これから回答していただくのはこの授業科目についてです。このアンケートは Universal Passport のアンケート機能を使用して回答していただきます。Universal Passport にログインして回答しますが、氏名などの個人情報はわからないように処理さ れます。したがって、皆さんがどのような回答・記述を行ったかは教員にはわかりませ ん。また、回答によりあなたの成績が左右されることも一切ありません。コメントに際 しては真摯に臨み、具体的で建設的な意見をお願いします。

- 2)回答手順の説明
	- 1. Universal Passport にログインする。 以下の文言を読み上げる。
		- ① これから、回答を行ってもらいますが、こちらが回答を始めて下さいと言うま で回答しないで下さい。
		- ② Universal Passport のログイン画面を表示し、ID、パスワードを入力してログ インして下さい。
		- ③ ログイン画面にいけない人はプロジェクターに映し出されている(または配 付した)QR コードを読み取り、ログイン画面に進んで下さい。

 $\angle QR = -\overrightarrow{r} \odot \text{URL}: \frac{http://mup.meio-u.ac.jp/up/up/co/smartphone/login.jsp}$ ※全員がログインできていることを確認する。 ※ログインできない学生がいる場合はサポートする。 ※当日スマートフォンを持参していない学生は、使用できる環境になり次第、回答 をするよう指示する。家に PC がある場合は家に帰ってから回答するよう指示す る。

※スマートフォンや PC を持っていない学生は、学内 PC 教室を利用して回答する よう指示する。学内 PC 教室の利用について分からないことがあれば教務課また はメディアネットワークセンターへ問い合わせるよう指示する。

2. 授業評価回答画面に進む。

以下の文言を読み上げる。

- ① 画面上部メニューの「授業」、「授業評価回答」を選択してください。
- ② 授業科目名:○○○を選択して回答画面が表示されていることを確認してく ださい。

※まだ回答を始めないように注意する。

3. アンケートの回答と教員の退出

以下の文言を読み上げる。

- ① これから回答していただきます。Q1~Q5(体育実技の Q1、Q4, Q5)はあ なた自身の授業に対する取り組みに対して、問 1~問 10 は授業の内容につい ての質問です。全ての項目に真摯に回答してください。なお、自由記述欄も できるだけ記入して下さい。記入の際には、できるだけ具体的に記述して下 さい。
- ② 全ての項目に回答が終わりましたら、最下部に位置する回答タブを押して回 答を終了して下さい。
- ③ 回答が終わった人から退出して構いません。その際に、まだ回答している人 がいるので、静かに退出して下さい。
- ④ 回答を始めて下さい。

学生による授業評価アンケート調査回答手順(学生用)

これから、この授業の授業評価を Universal Passport を使用して、スマートフォンある いはタブレット (パソコン) から行ってもらいます。

この調査は、名桜大学の教育活動を改善するための基礎資料を得るためのアンケートで す。Universal Passport にログインして回答しますが、氏名などの個人情報はわからない ように処理されます。したがって、皆さんがどのような回答、記述を行ったか教員にはわ かりません。また、回答によりあなたの成績が左右されることも一切ありません。コメン トに際しては真摯に臨み、具体的で建設的な意見をお願いします。

【実施手順】次の手順にしたがって、回答して下さい。ただし、回答は指示があるまで 行わないで下さい。

1)Universal Passport にログインする。

ログイン方法がわからない場合には、下記またはプロジェクターに表示されている QR コードを読み取り、ログイン画面に進み、ログインする。

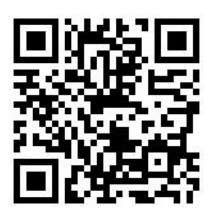

2)授業評価の回答画面に進む

- 画面上部の「授業」→「授業評価回答」を選択する。
- 該当科目を選択する。
- 3)授業評価アンケートの回答
	- Q1~Q5(体育実技は Q1、Q4、Q5)はあなた自身のこの授業に対する取り組み を、問 1~問 10 はこの授業の内容に関する質問です。
	- 全ての項目に回答して下さい。
	- 自由記述欄もできるだけ記入して下さい。その際、できるだけ具体的に記入して 下さい。
	- 全ての項目に回答したら、回答を押して下さい。
	- 回答が終了したら、退室しても構いませんが、まだ回答している人がいる場合は 静かに退室して下さい。